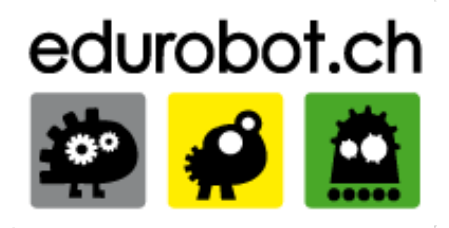

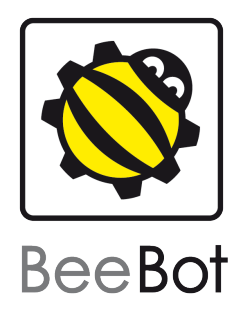

# Activités Beebot

## dans le cadre du festival de robotique 2011 - EPFL

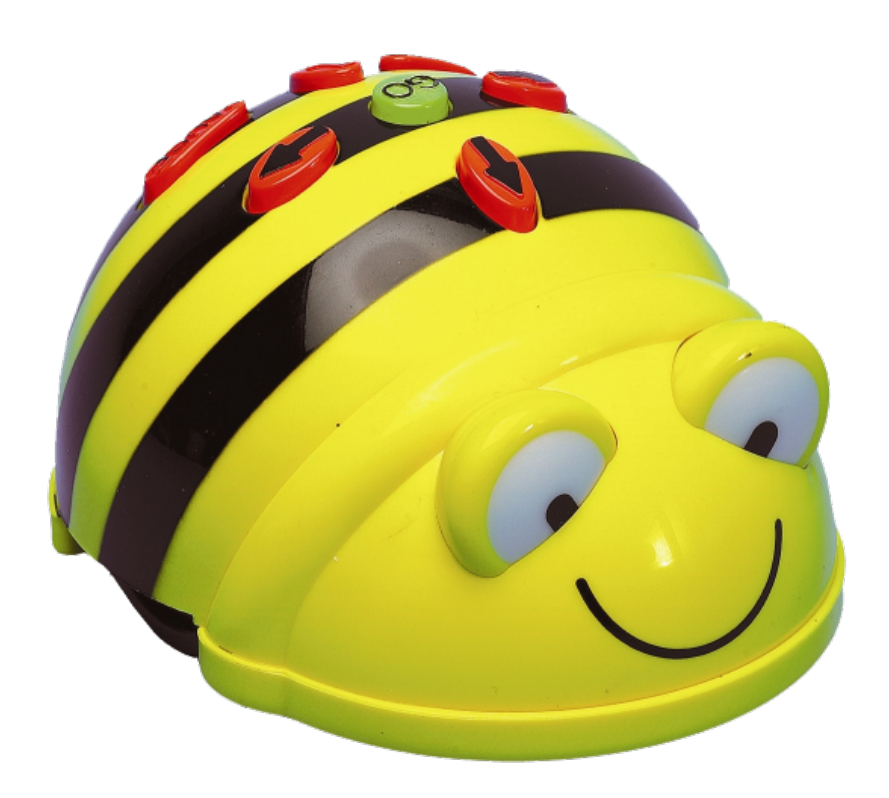

**Barbara Aubert** 

#### Introduction

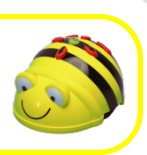

#### Chers fans de la BeeBot,

Dans le cadre du Festival de Robotique de l'EPFL, l'A3 et le Centre Roberta ont animé un atelier BeeBot. L'idée était de proposer une activité très ludique aux petits visiteurs de 4 à 6 ans. Dans ce document vous allez trouver pour la plupart des activités assez courtes où l'aspect ludique prime sur l'aspect pédagogique. Si vous êtes enseignant, rien ne vous empêche de reprendre des idées et de développer le côté pédagogique.

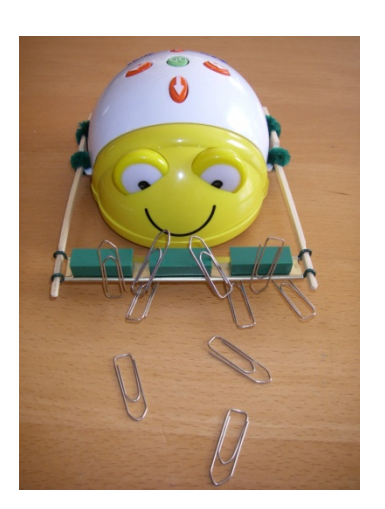

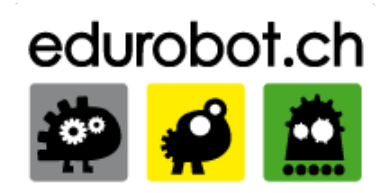

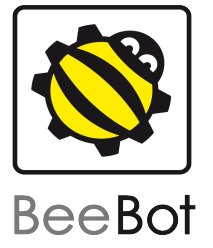

Pour préparer notre atelier, j'ai consulté le livre TTS ("Let's go with BeeBot"). Quand une idée provient de ce livre je l'ai mentionné par "idée livre TTS". Le site Edurobot.ch indique quelques liens internet, et j'ai prévu d'en rajouter encore. En regardant sur internet, vous allez constater que beaucoup de personnes ont eu des idées d'activités similaires. Comme Florence l'a remarqué à juste titre, dans notre atelier nous avons négligé un type d'activités très répandu: les histoires (cf. livre TTS, internet, …). Mais les meilleures idées … ce sont les vôtres ou celles de vos enfants!%

#### Introduction, suite

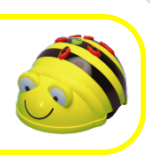

Ce document était destiné aux assistants et contient surtout les descriptifs des activités proposées. Après une brève introduction, suivent les activités, puis des images des tapis utilisés. Malheureusement ce document a été réalisé en urgence, les images sont trop compressées et il manque une partie des activités et des idées de bricolage.

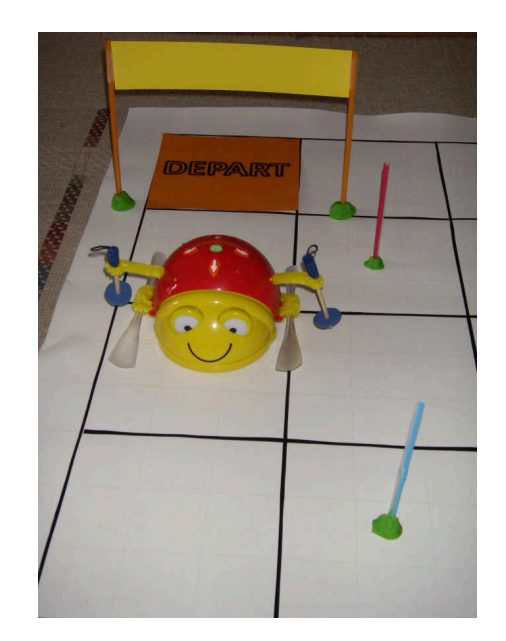

Comme nos ressources étaient pas encore prêtes au moment de l'impression du document, j'ai mis beaucoup d'images clipart qui ne donnent aucune information sur le matériel réellement utilisé. Initialement j'ai prévu d'améliorer ce document avant de le mettre à votre disposition, mais certaines personnes aimeraient pouvoir le consulter rapidement et vous l'avez donc sous vos yeux dans un état provisoire. Comme la partie la plus intéressante pour les enseignants est probablement la partie bricolage des ressources, i'ai rajouté en vitesse quelques photos et commentaires à ce sujet. J'espère qu'une version améliorée suivra bientôt!

Ce document étant très volumineux, je vous conseille d'imprimer uniquement les parties qui vous intéressent réellement. J'ai prévu de rajouter de l'information et des fichiers pour les bricolages sur le site edurobot.ch. Si vous avez des questions ou des remarques, n'hésitez pas à me contacter : barbara.aubert@bluewin.ch

J'espère que ce document puisse vous être utile, cordialement

Barbara Aubert

#### Remarques générales

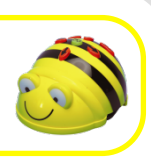

**PAUSE** 

LA BeeBot (c'est UNE abeille, mais un robot...) se programme avec les boutons se trouvant sur son dos:

• Les déplacements se trouvent sur les boutons oranges: la BeeBot avance et recule par pas de 15 cm et elle tourne sur place (elle n'avance pas quand elle tourne!)

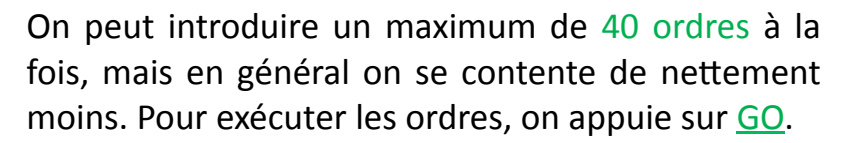

**CLEAR** 

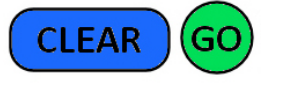

Appuyer sur GO pendant que le moteur tourne, permet d'arrêter le moteur.

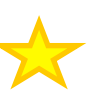

• ATTENTION! Il est TRES IMPORTANT d'effacer les anciens ordres avant chaque nouveau programme: bouton CLEAR ("oublie tout").

• Afin que les enfants ne les confondent pas, nous avons masqué le bouton PAUSE avec du scotch noir et collé une étoile sur CLEAR.

• Il faut retourner la BeeBot pour accéder aux interrupteurs. Avec 12 BeeBots dans une assez petite salle, mieux vaut déclencher le son...

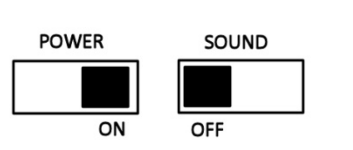

• Nos BeeBots ont leur personnalité ... et aussi un prénom: des noms de fleurs

#### Consignes à donner aux enfants

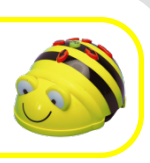

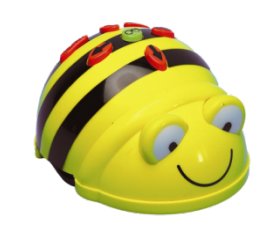

#### •Présentez-vous et la BeeBot

•Parlez de ses particularités (boutons, roues, ...) et expliquez qu'elle ne comprend pas le français

•Expliquez le fonctionnement et donnez les consignes avant de les laisser toucher la BeeBot, sinon ils n'écoutent plus!

•Pour soigner le matériel: ne pas marcher sur les tapis et ne pas retenir une BeeBot qui avance.

•Les enfants qui ne programment pas, observent et ne touchent pas aux boutons!

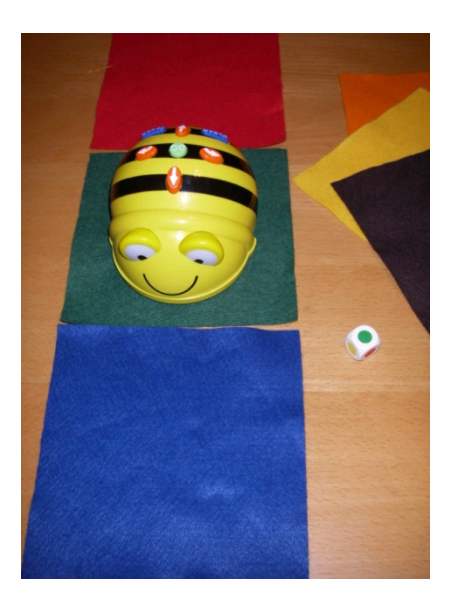

•Laissez un enfant l'enclencher, puis expliquez les boutons en AVANT, GO et CLEAR (= "oublie" tout")

•Il faut bien aligner la BeeBot avec la grille du tapis

•Voilà,% ils% sont% prêts% pour% leurs% premiers essais!

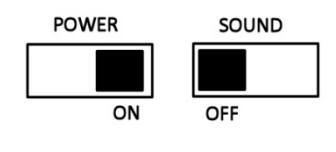

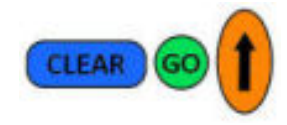

## •Commencez très progressivement. En fait, la faculté de représentation dans l'espace n'est pas du tout liée à l'âge et les différences entre personnes sont énormes ! •Au début, utilisez que AVANCER de x cases **CLEAR** •Puis combinez AVANCER er RECULER **CLEAR** •Puis, si c'est trop difficile pour certains, décomposez le déplacement en "avancer tout droit" et tourner à la main **CLEAR** Décomposer le déplacement en mouvements simples • Si c'est trop facile pour d'autres, vous pouvez leur demander de faire des déplacements plus complexes (combiner avancer, reculer et tourner, avec des détours, ...).

Durant l'atelier 1

Atelier BeeBot, Festival de Robotique 2011 Barbara Aubert, version 27.06.2011

Combiner tous les boutons en déplacements complexes

**CLEAR** 

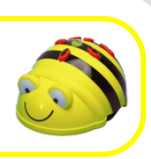

• Pour introduire les rotations: leur demander où BB va s'arrêter après avoir appuyé 1 ou 2 fois sur tourner à DROITE ou à GAUCHE, puis observer le résultat: c'est très rare que quelqu'un devine juste, car la BB tourne sur place! (demander dans quelle direction elle va regarder).

Certains veulent faire trop vite, sans vraiment réfléchir: leur demander de décrire le mouvement avant de l'exécuter et év. utiliser les cartes

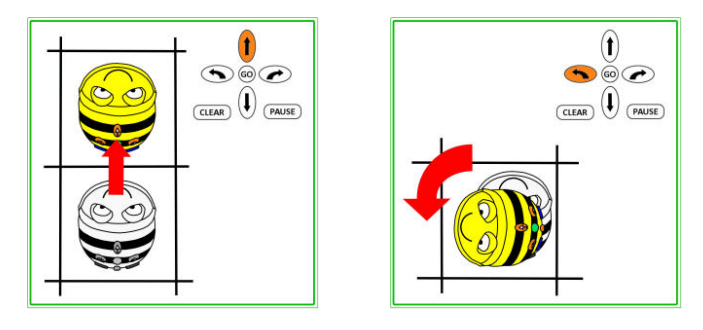

• Ceux qui ne programment pas peuvent essayer de deviner la trajectoire, mais c'est déjà assez difficile. On peut aussi occuper tout le monde de la façon suivante : les enfants dessinent / tamponnent une suite de flèches (des ordres) à l'autre groupe, puis le  $2<sup>e</sup>$  groupe exécute le programme et tout le monde observe si le résultat est juste.

• Les enfants adorent les activités où il y a des choses à déplacer, à construire, … Mais ils n'aiment pas forcément faire trop longtemps la même chose. Si on change de tapis et d'activité, même pour faire de la programmation très similaire, ils sont à nouveau motivés. Parfois c'est l'inverse, ils ne veulent plus s'arrêter. Notre atelier est très ludique et on n'a pas besoin de suivre un programme ...

•Enlever une coque en plastique: l'écarter de la BB au niveau d'une roue puis la pousser vers le haut, si nécessaire répéter au niveau de la  $2e$  roue.

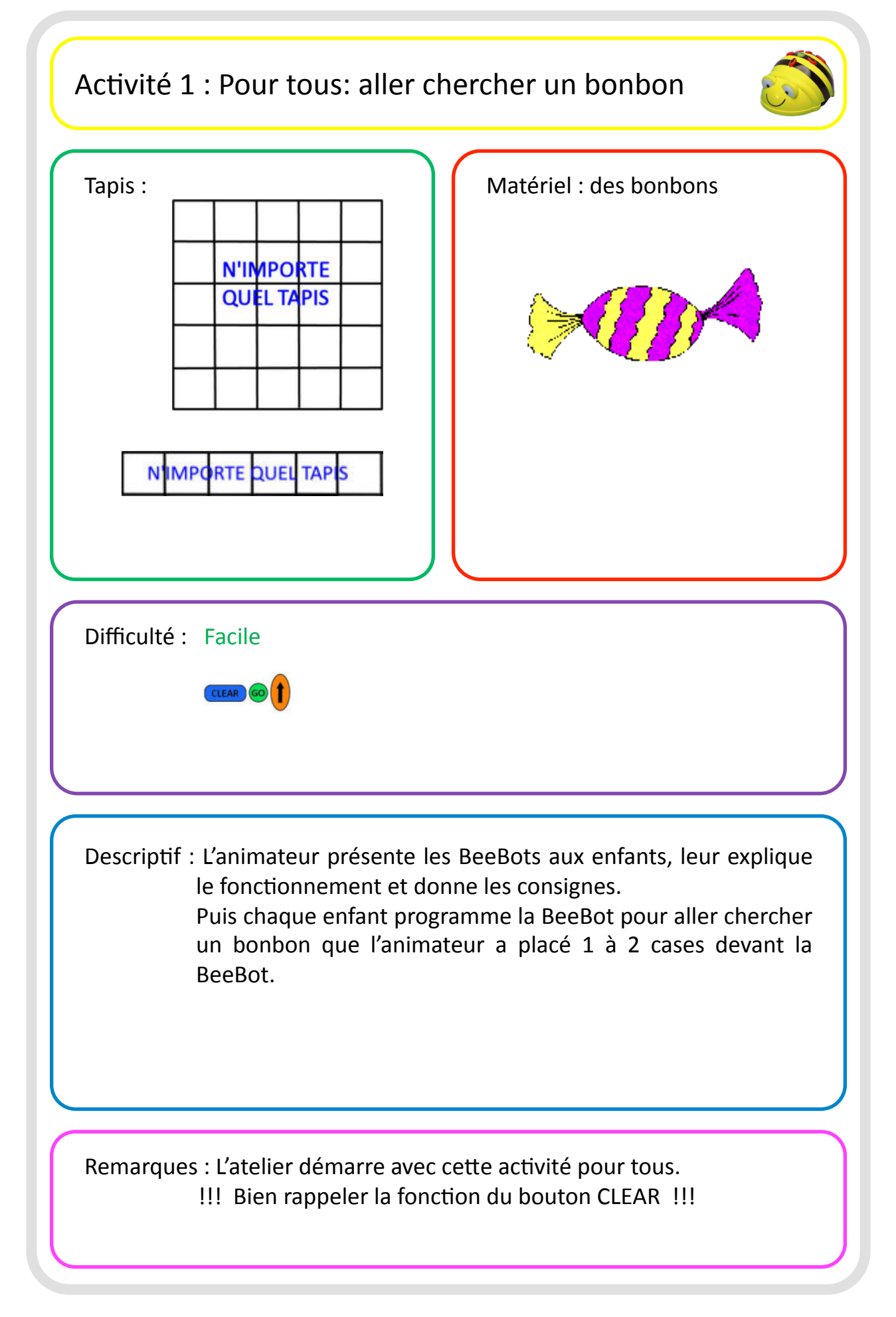

## Activité 2 : Feuille avec le nom de l'enfant

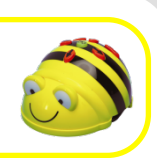

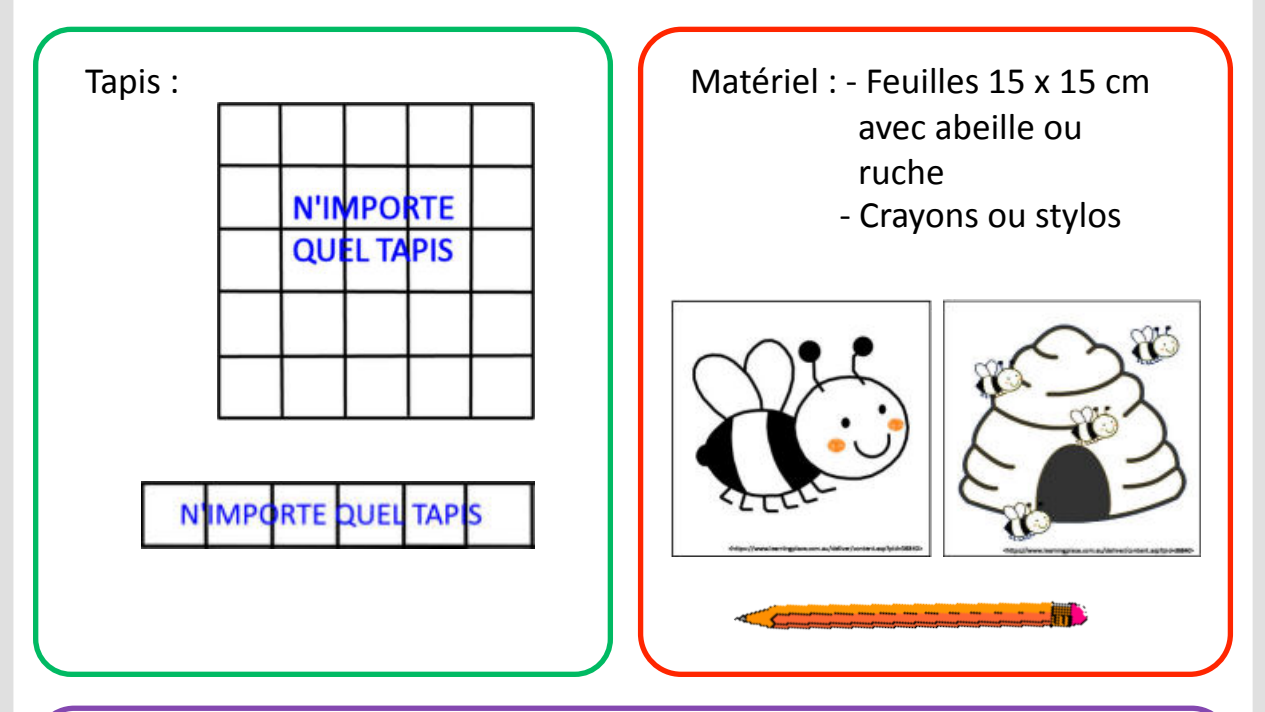

#### Difficulté : Facile

L'animateur peut aider à écrire le nom et l'enfant rajoute éventuellement un petit dessin.

Descriptif : Cette feuille de la taille d'une case, permet à chaque enfant d'avoir sa propre maison pour BeeBot.

Chaque enfant place sa feuille sur une case du tapis, puis à tour de rôle les enfants programment BeeBot pour venir visiter chaque maison.

Remarques: Cette feuille peut être utilisée en combinaison avec d'autres activités.

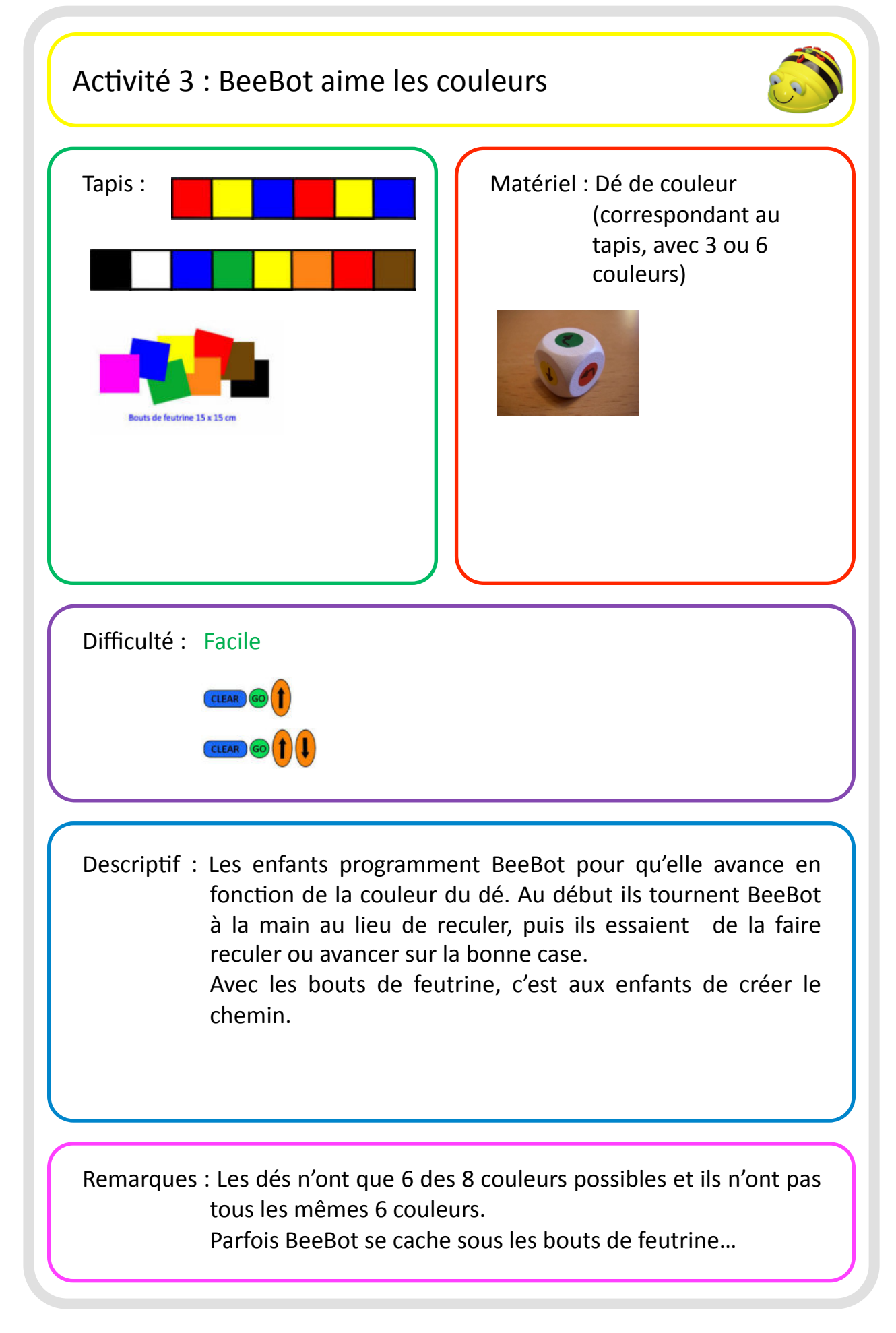

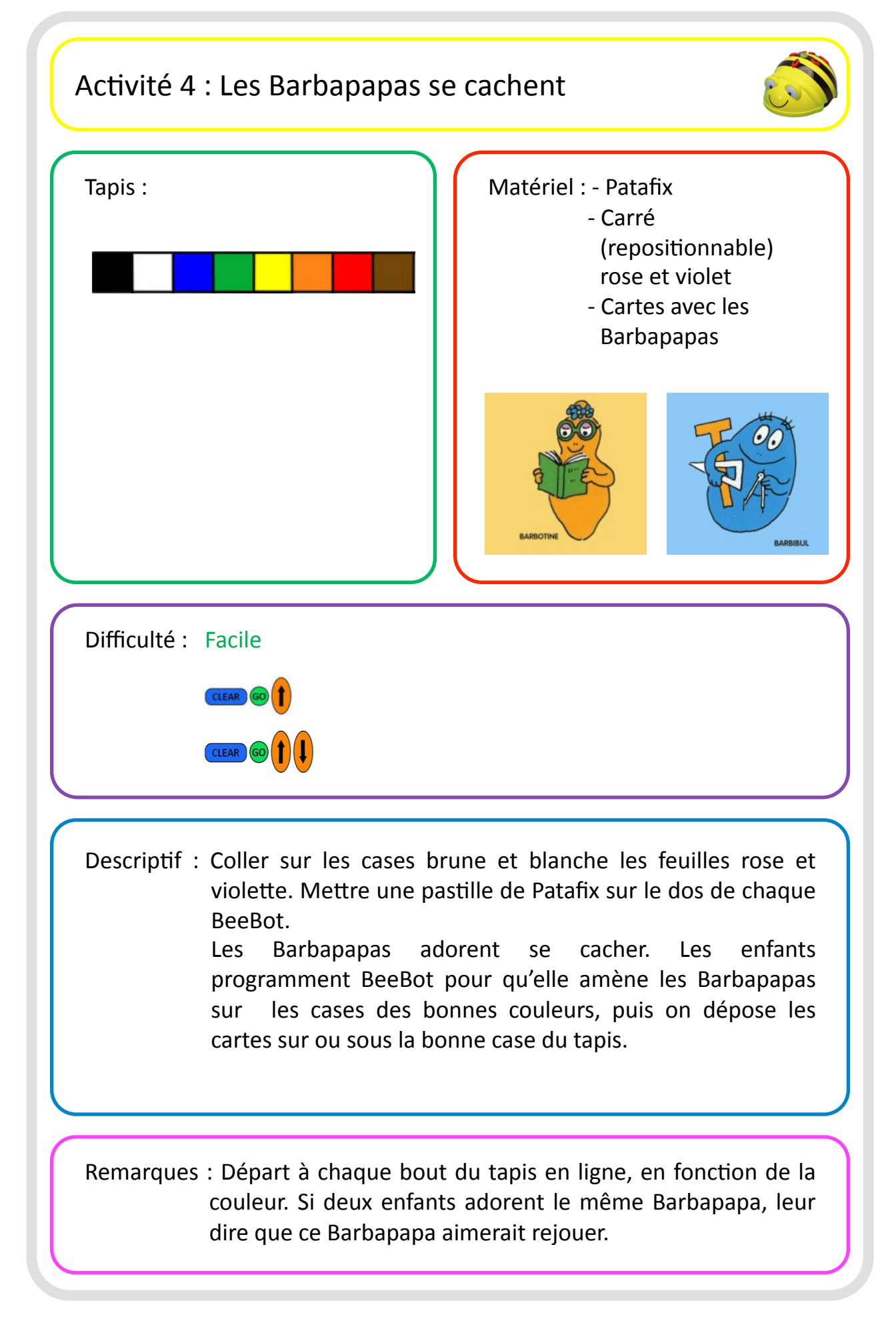

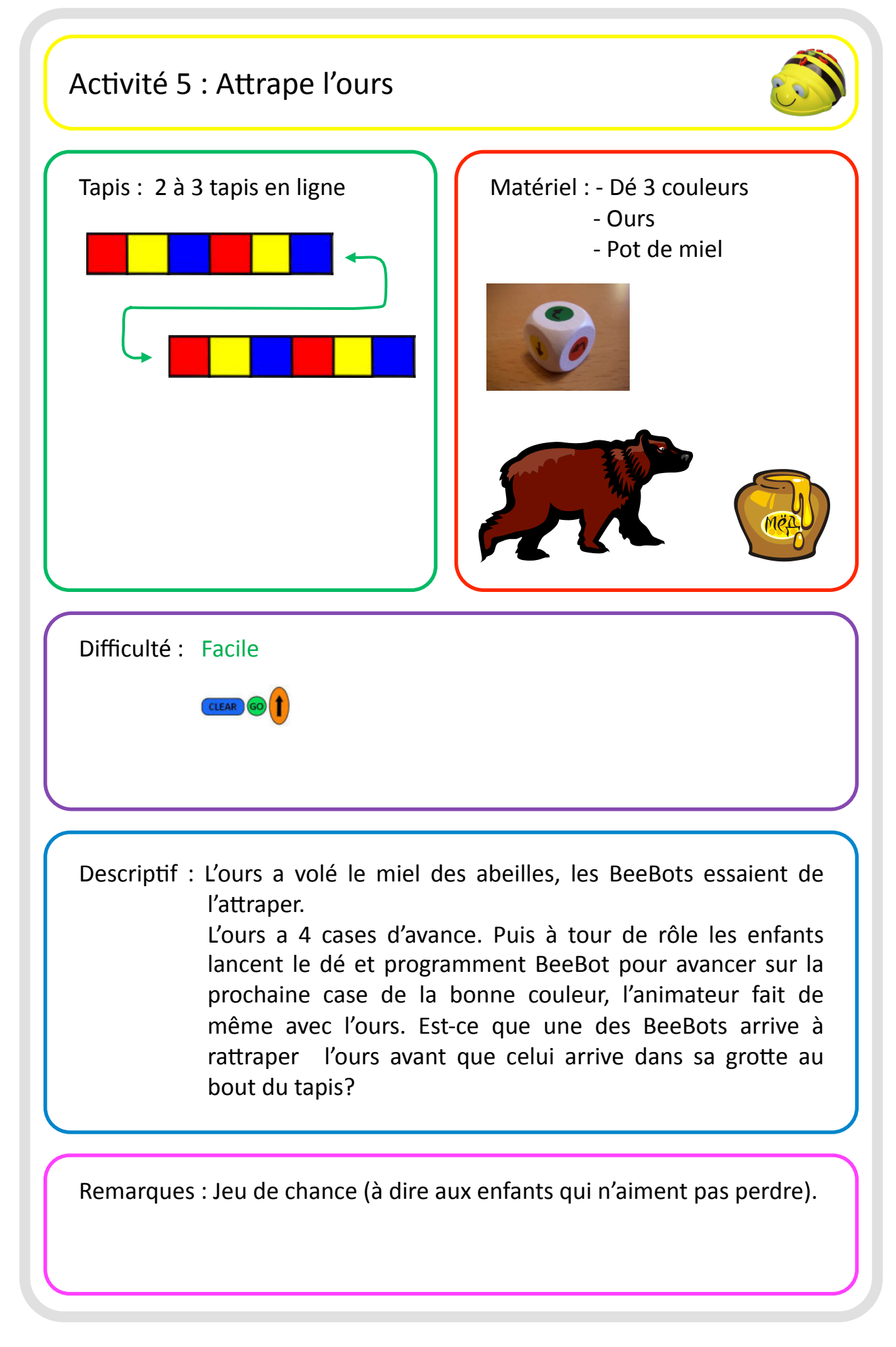

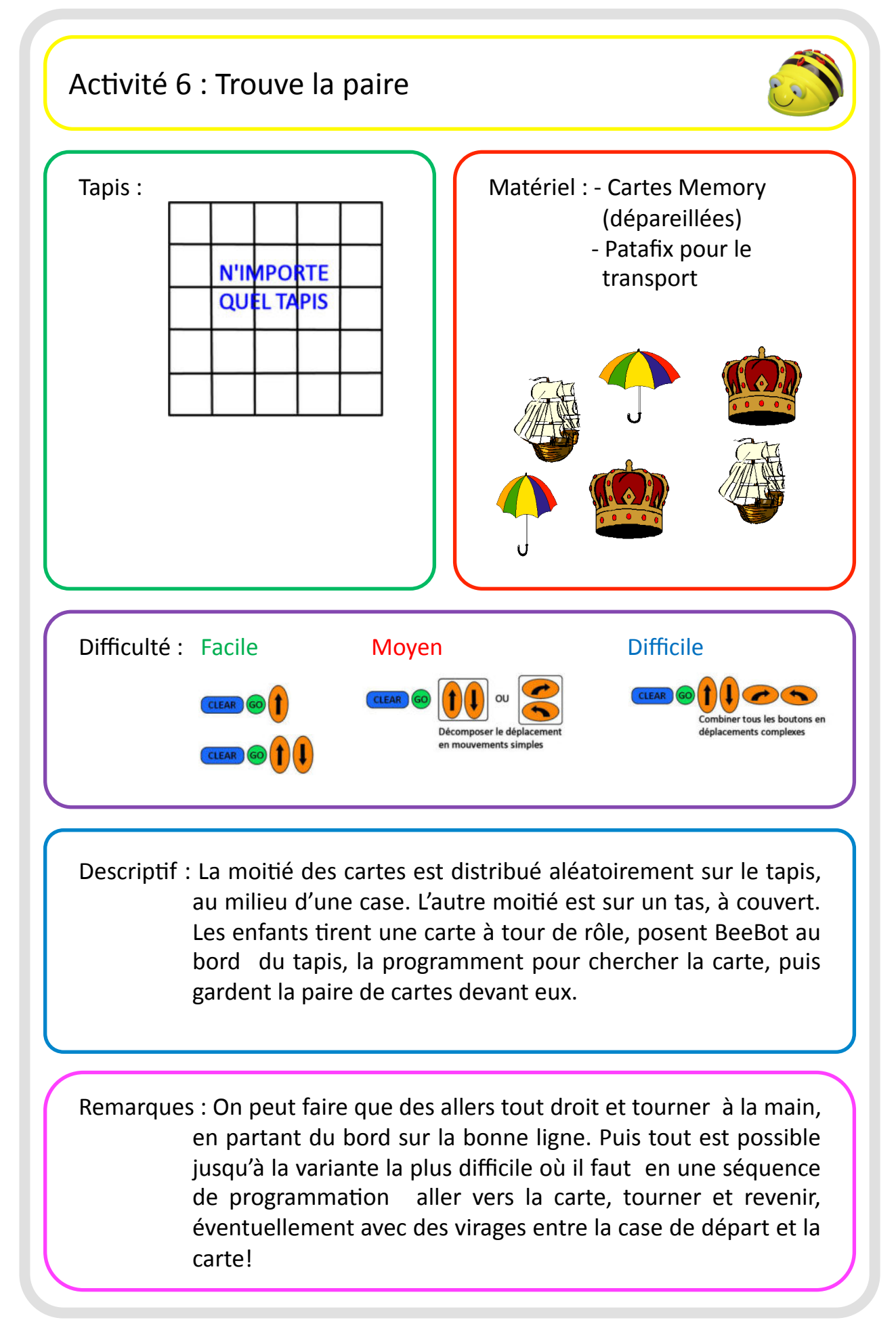

## Activité 7 : BeeBot le facteur Tapis : Tapis : Tapis : Tapis : Carte de la Poste (repositionnable) - Cartes avec ruches **N'IMPORTE** ou maisons (cf. **QUEL TAPIS** activité 2 ou cartes toutes prêtes) - Petites enveloppes, étiquettes pour le nom% - Images **N'IMPORTE QUEL TAPIS** - Patafix ou coque avec sacoche du facteur Difficulté : Facile Moyen Mother Difficile CLEAR GO Décomposer le d en mouvements simple Descriptif : Chaque enfant pose la feuille / carte avec sa maison sur une case. On pose la poste sur une autre case. Chaque enfant écrit son nom sur une étiquette, puis les étiquettes sont échangés. Chaque enfant met une petite image dans l'enveloppe, colle l'étiquette, puis programme BeeBot pour l'amener à la poste. Puis BeeBot est programmé pour redistribuer les enveloppes à leur destinataires.

Remarques : Sur les tapis en ligne on peut poser les images sur le côté, en dehors de la case.

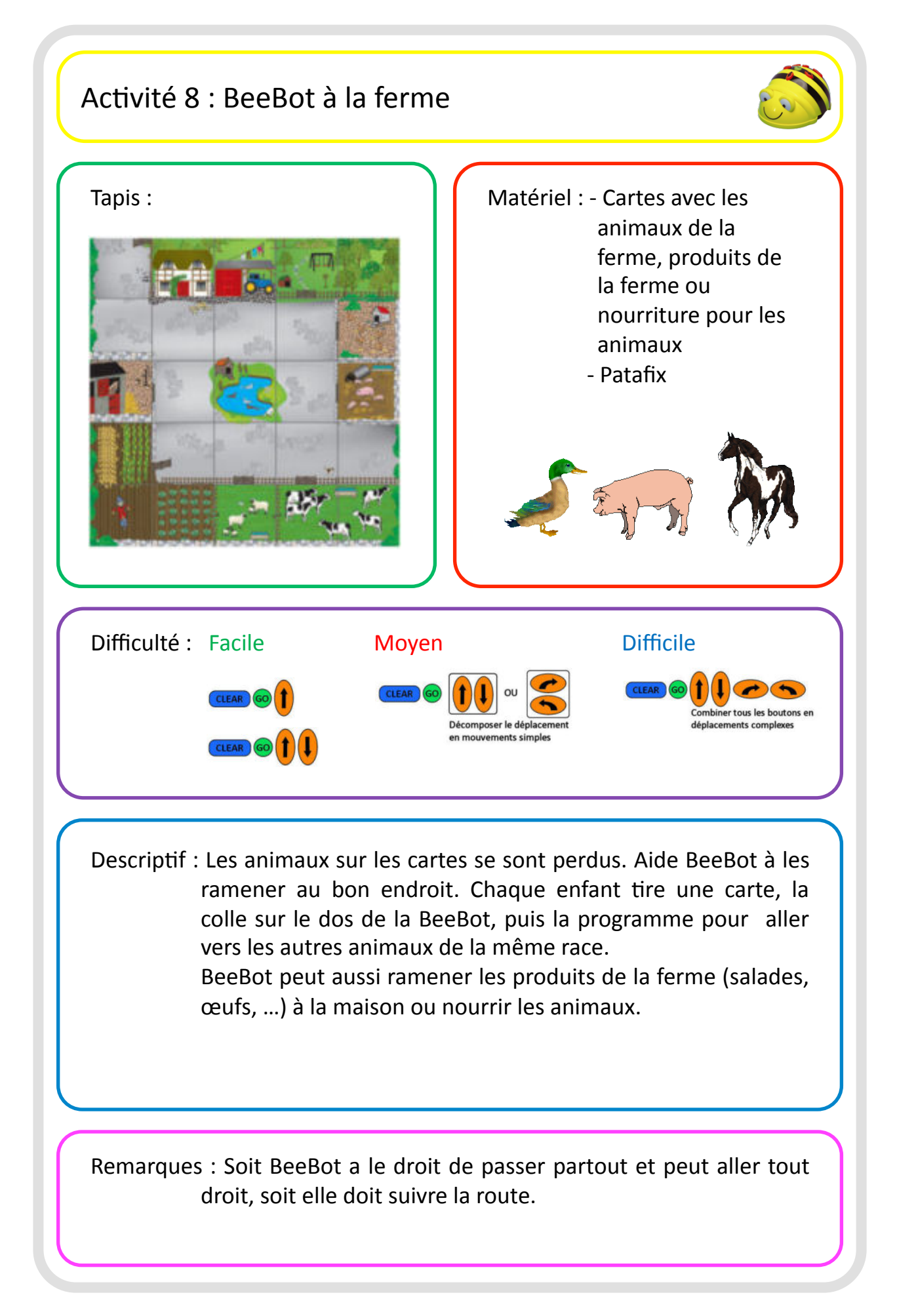

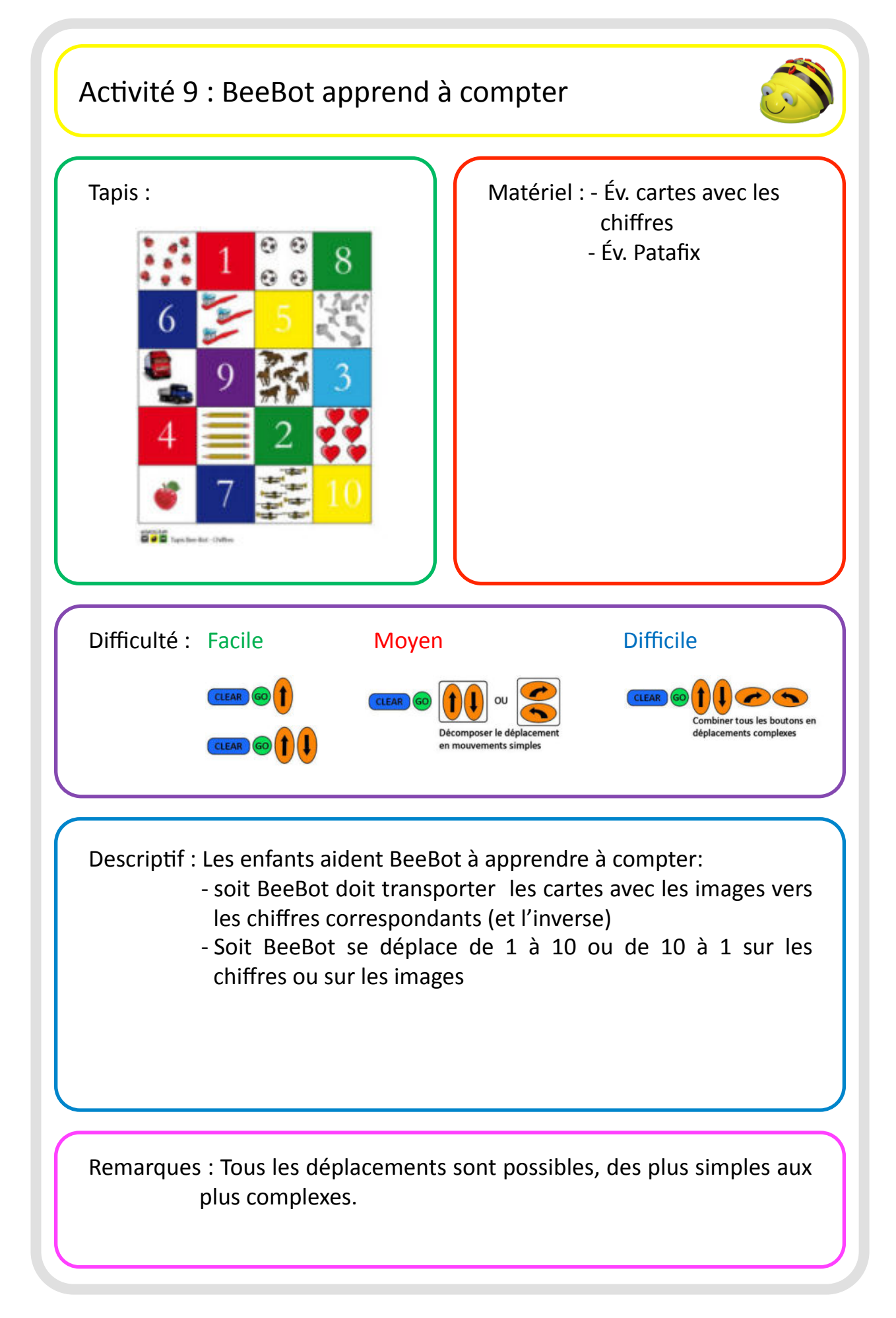

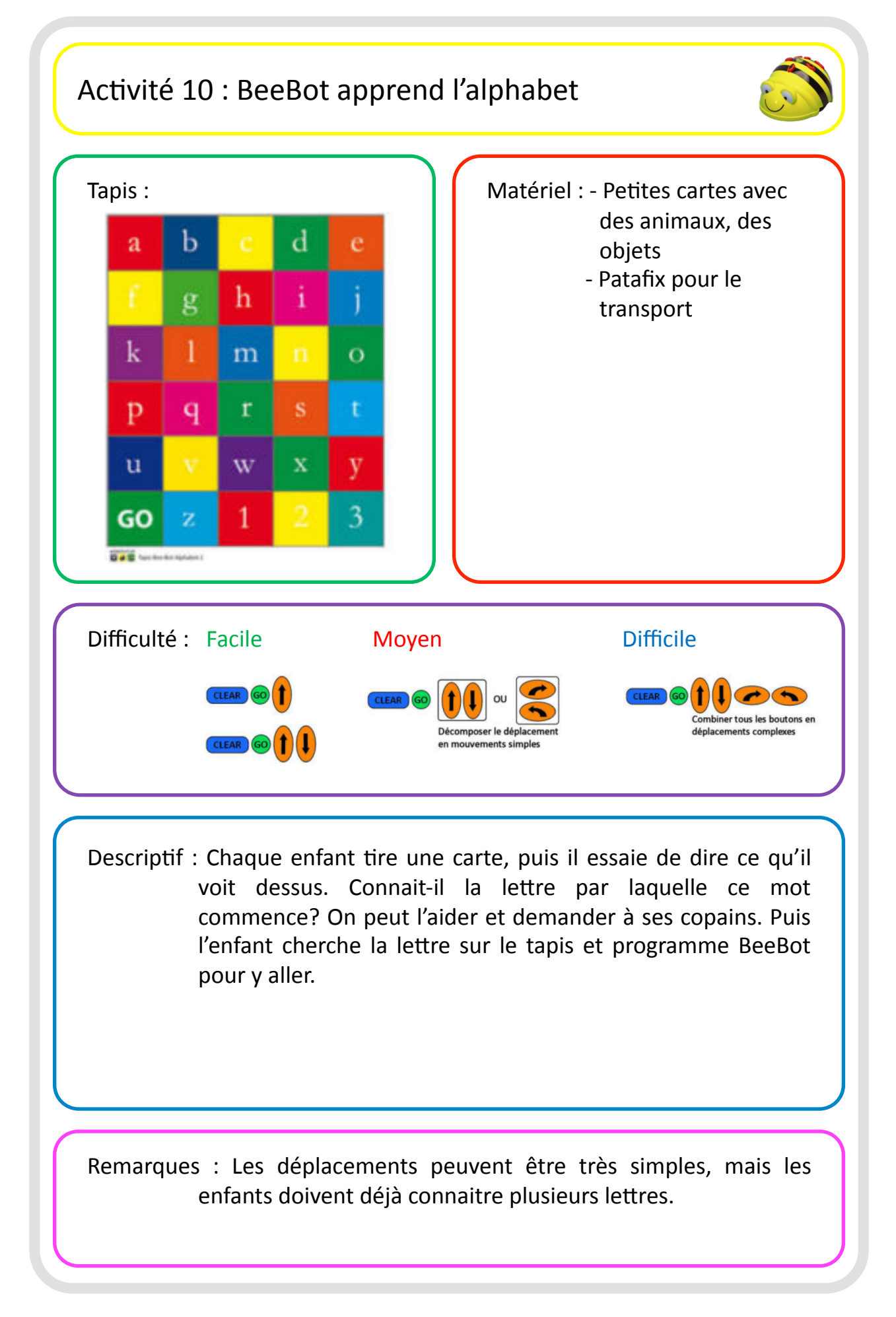

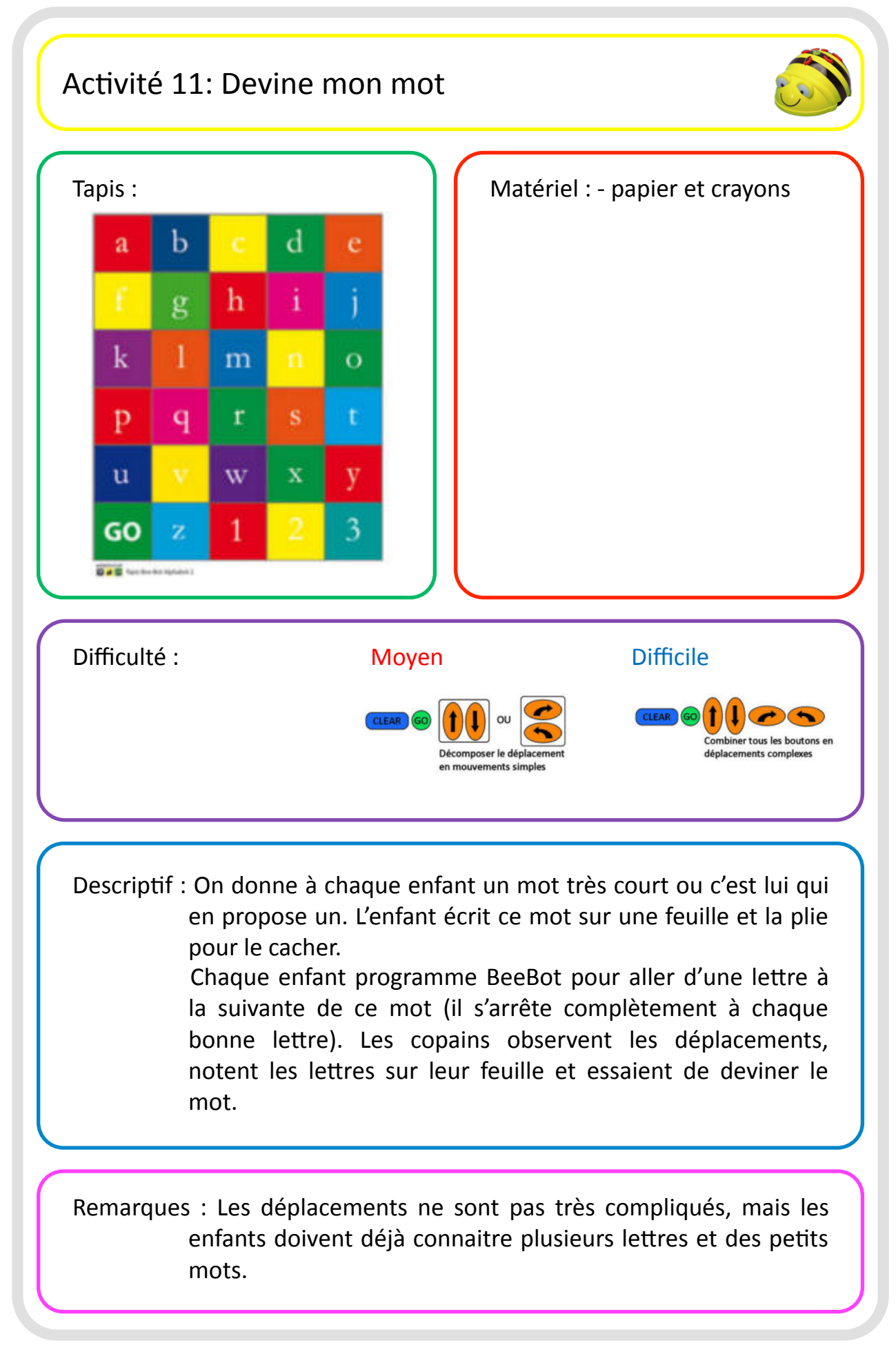

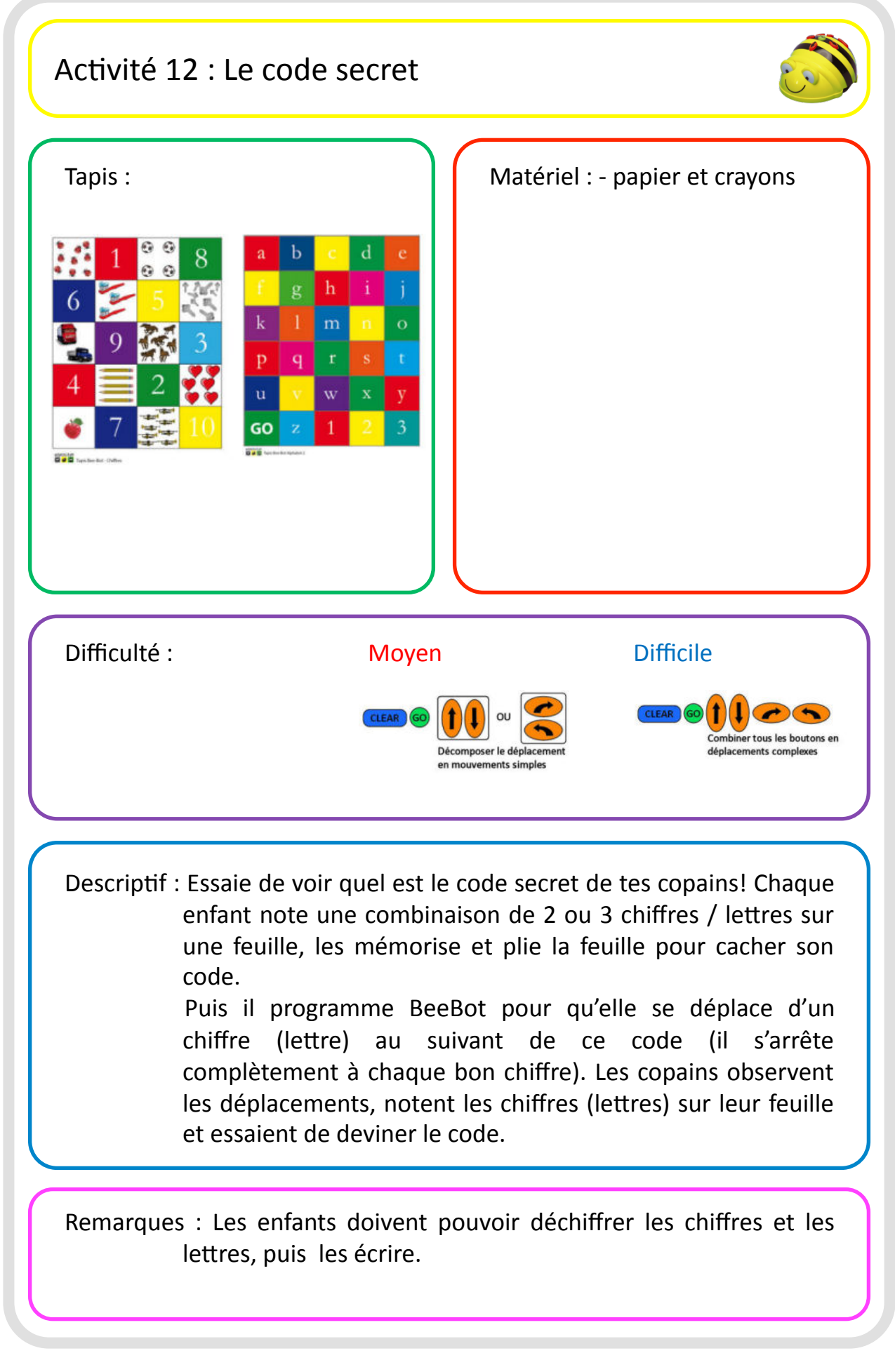

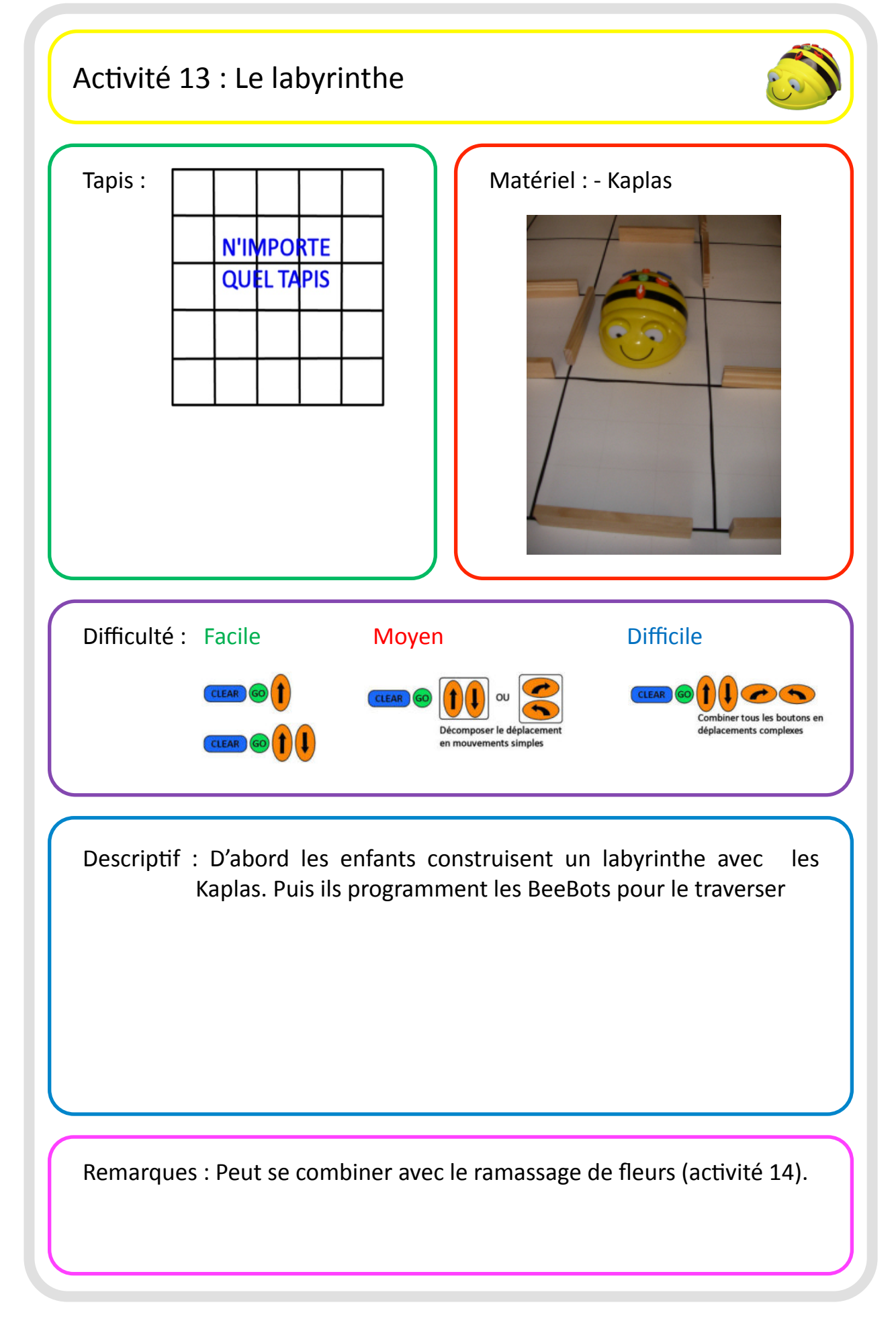

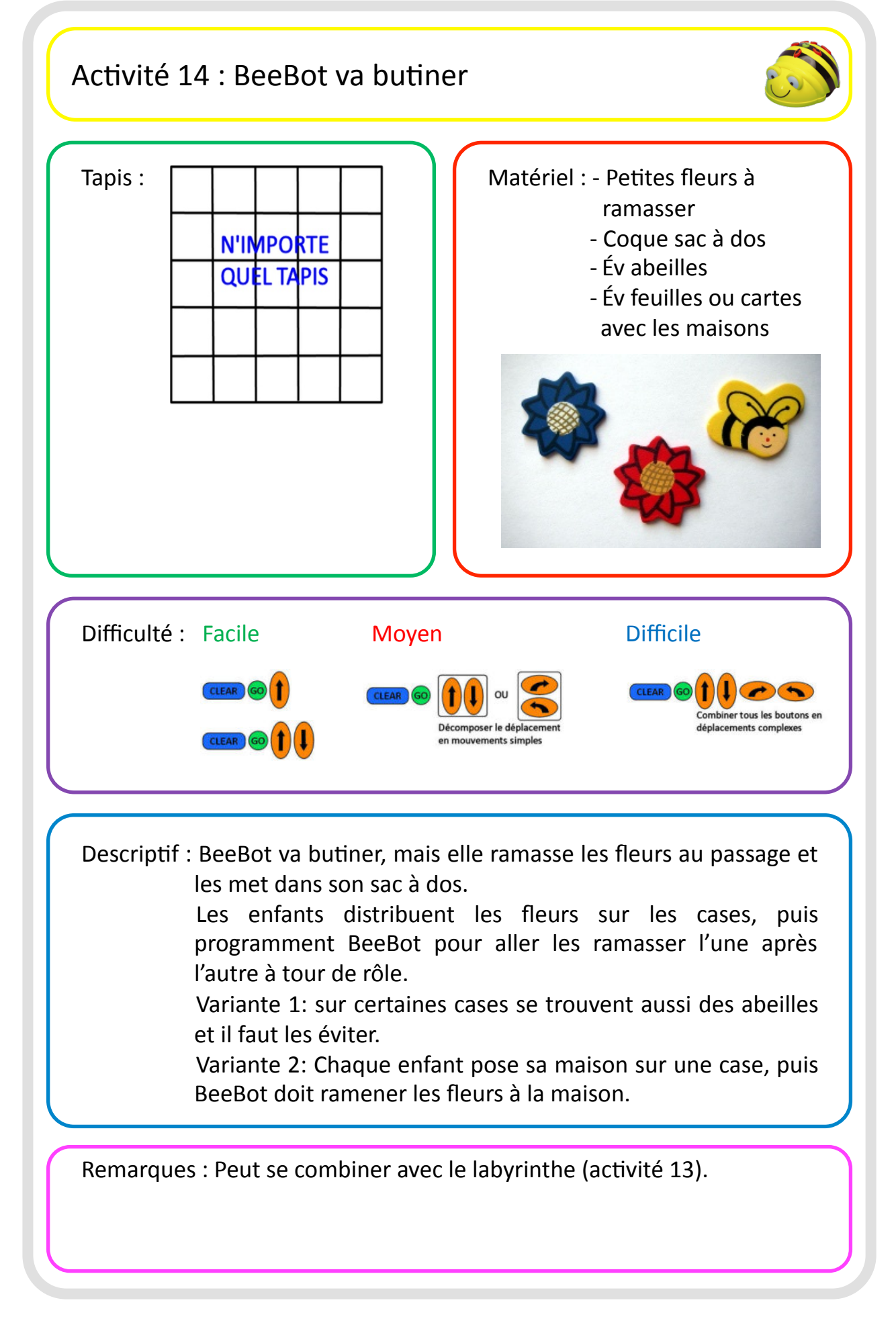

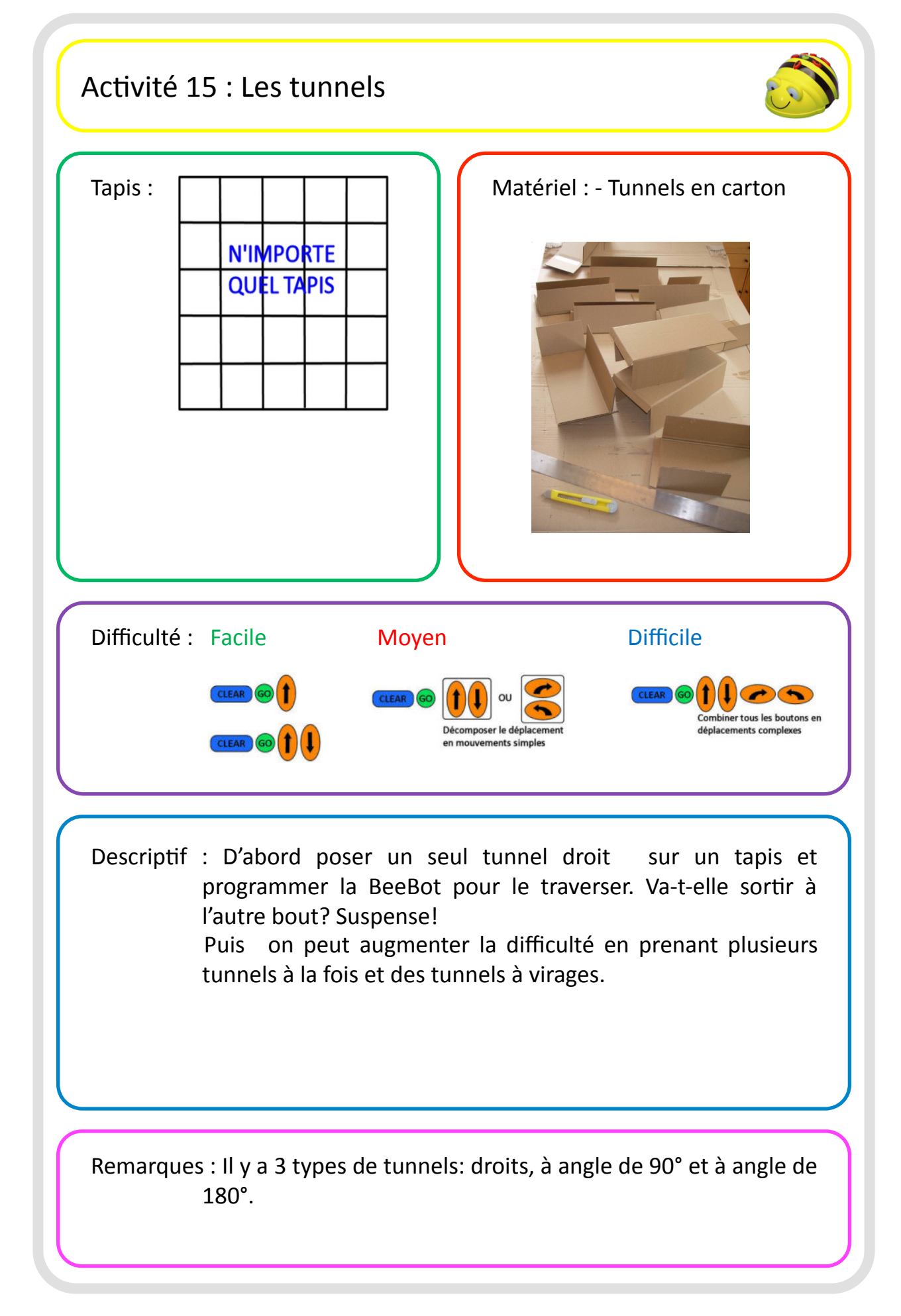

![](_page_22_Figure_0.jpeg)

![](_page_23_Figure_0.jpeg)

![](_page_24_Figure_0.jpeg)

![](_page_25_Figure_0.jpeg)

![](_page_26_Figure_0.jpeg)

![](_page_27_Figure_0.jpeg)

![](_page_28_Picture_0.jpeg)

![](_page_29_Picture_0.jpeg)

![](_page_30_Picture_83.jpeg)

Atelier BeeBot, Festival de Robotique 2011 Barbara Aubert, version 27.06.2011  $\sim$  30

![](_page_31_Figure_0.jpeg)

![](_page_32_Picture_0.jpeg)

![](_page_33_Figure_0.jpeg)

#### Quelques remarques pêle-mêle

![](_page_34_Picture_1.jpeg)

Idées d'activités supplémentaires:

- Estimer les distances entre objets, sans tapis: placer un départ et une cible par terre, estimer le nombre de pas que BeeBot doit avancer pour passer de l'un à l'autre, puis vérifier
- Parcours de slalom, sans tapis, entre chaises par exemple
- Histoires d'un livre (p. e. contes de fées), inventer une histoire (cf. livre TTS, internet, ...)
- Géographie (poser une carte sous un tapis transparent, faire des voyages, ...)
- Parcours avec les routes en carton (on peut rajouter des maisons à côté de la route. Si le sol n'est pas plat, scotcher les routes ensemble)

Un lien internet que je n'ai pas vu sur edurobot:

https://www.learningplace.com.au/deliver/content.asp?pid=38840

![](_page_35_Figure_0.jpeg)

![](_page_36_Picture_1.jpeg)

Tapis TTS:

![](_page_36_Picture_3.jpeg)

![](_page_37_Picture_1.jpeg)

![](_page_37_Figure_2.jpeg)

![](_page_37_Figure_3.jpeg)

![](_page_38_Picture_1.jpeg)

#### Tapis Edurobot:

![](_page_38_Picture_3.jpeg)

eductoriah<br><mark>© Ø</mark> O Tapis Bee-Bot - Chiffres

![](_page_38_Picture_37.jpeg)

![](_page_38_Picture_38.jpeg)

DO D Tapis Bee Bot Alphabet 2

![](_page_39_Picture_1.jpeg)

#### Tapis BA:

![](_page_39_Picture_3.jpeg)

Ce tapis contient des fentes pour chaque case et on peut y glisser une feuille spéciale, un dessin, ... Posez les fentes du côté du sol, sinon BeeBot risque de rester croché. Ce tapis se plie en accordéon et ne se roule pas.

#### Réalisation de ressources: tapis 1

![](_page_40_Picture_1.jpeg)

Tapis rectangulaires:

• Les tapis Edurobot sont une très bonne solution (je fais de la pub, Frédéric ne me donne rien en contrepartie, mais je suis vraiment convaincue par leur qualité)!

• Dans les papeteries on trouve des feuilles Origami 15 x 15 cm, qu'il suffit d'imprimer. Si on les pose sur un tapis existant, en utilisant de la colle repositionnable (type post-it), il faut mettre peu de colle et ne pas laisser les feuilles sur le tapis car la colle peut laisser des traces.

• Chez Manor on trouve actuellement une nappe molletonnée avec un quadrillage fin tous les 5 cm. Il suffit de découper des bandes fines dans du scotch noir pour marquer les cases.

![](_page_40_Picture_6.jpeg)

• J'ai aussi pris du plastique transparent, plié en deux, cousu un quadrillage 15 x 15 cm dessus, puis découpé des fentes aux ciseaux. Il suffit de glisser des feuilles dans les poches ainsi crées.

![](_page_40_Picture_8.jpeg)

#### Réalisation de ressources: tapis 2

![](_page_41_Picture_1.jpeg)

Tapis "en ligne":

• Routes en carton 15 x 15 cm. Fichiers avec les images bientôt disponibles sur edurobot.ch.

• Routes en carton 15 x 30 cm. J'ai découpé un pochoir dans une chemise en plastique transparente, puis il suffit de passer un stylo feutre noir dans les trous et aux bords pour obtenir un marquage de route régulier. Suivant la position du pochoir, on obtient des bouts de routes droites ou avec différents virages (formes des trajectoires possibles: I; L + J ; C ; Z). On peut dessiner différentes routes des 2 côtés du carton.

![](_page_41_Picture_5.jpeg)

#### Réalisation de ressources: tapis 3

![](_page_42_Picture_1.jpeg)

Tapis "en ligne":

• Tapis droits pour les activités 3 à 5: Marquer sur une chemise en plastique transparent les cases 15 x15 cm (à l'aide d'un carton prédécoupé d'un bloc de feuilles origami p.e.). Assembler plusieurs bouts avec du scotch, puis coller des cases en plastique autocollant dessus.

![](_page_42_Picture_4.jpeg)

(J'ai réalisé ces tapis car en enfantine il y avait des enfants qui voulaient trop vite tout faire et se mélangeaient les pattes. Probablement cela ne vaut pas la peine de réaliser ces tapis, car, très vite les enfants préfèrent les vrais tapis).

#### Réalisation de ressources: coques 1

![](_page_43_Picture_1.jpeg)

#### Pour le transport:

Mis à part la Patafix, on peut utiliser une coque avec un sac en tissu ou une boîte. La boite permet de transporter des objets plus volumineux et plus lourds. (La fixer avec du scotch ou percer des trous, puis utiliser du fil de fer).

![](_page_43_Picture_4.jpeg)

![](_page_43_Picture_5.jpeg)

#### Skieur:

On peut enfiler du fil de fer chenille dans les trous existants des coques et aussi percer des trous supplémentaires. Mais la BeeBot présentée ici est un peu large et elle ramasse les piquets si on les place dans les intersections des cases!

#### Déguisements:

Un patron pour découper des coques simples en papier / carton sera bientôt disponible sur Edurobot.

On peut bien sûr aussi coller du tissu, du papier, de la mousse de bricolage, ... avec du scotch double face et / ou de la colle sur les coques. Des idées se trouveront bientôt sur Edurobot

### Réalisation de ressources: coques 2

![](_page_44_Picture_1.jpeg)

#### Coques à aimants:

Le support en fer doux doit être placé devant la BeeBot, proche du sol. J'ai utilisé les trous existants dans la coque pour fixer le support. Comme aimant j'utilise un modèle assez fort acheté en papeterie. (Pour déterminer si la tôle utilisée est bien en fer doux, prenez un aimant).

![](_page_44_Picture_4.jpeg)

![](_page_44_Picture_5.jpeg)

![](_page_44_Picture_6.jpeg)

![](_page_44_Picture_7.jpeg)

![](_page_44_Picture_8.jpeg)

## Réalisation de ressources

![](_page_45_Picture_1.jpeg)

![](_page_45_Picture_2.jpeg)

#### Tunnels:

La hauteur minimale dont BeeBot a besoin est de 8 cm. Mes tunnels ont un hauteur de 10 et un rabat de 2 cm leur donne de la stabilité. Un bout de scotch avec un coin replié permet de maintenir le tunnel ouvert ou de le ranger plié. Suivant les découpes pour les ouvertures et les parois latérales, on obtient des tunnels droits ("I"), à virage de 90° ("J" et "L") ou à virage de 180° ("C").

Le dé de l'activité 24 est réalisé à l'aide d'un dé de rechange acheté chez Manor sur lequel on a collé des pastilles autocollantes de couleur, avec des flèches dessinées dessus. Ces autocollants se trouvent un peu partout, p.e. à la Migros.

![](_page_45_Picture_6.jpeg)

#### Réalisation de ressources

![](_page_46_Picture_1.jpeg)

Pour l'activité 23, on peut utiliser le dessin ci-contre que vous pourrez bientôt télécharger sur edurobot.ch.

![](_page_46_Figure_3.jpeg)

Le tampon a été réalisé à l'aide de scotch double face épais, de mousse de bricolage et de 2 bouchons en bois (on les trouve dans les Do-It et le petit bouchon permet de saisir plus facilement le tampon.

![](_page_46_Picture_5.jpeg)

![](_page_46_Picture_6.jpeg)

Cartes de déplacement: bientôt sur edurobot.ch.

![](_page_46_Figure_8.jpeg)

## Réalisation de ressources

![](_page_47_Picture_1.jpeg)

Bientôt sur edurobot.ch:

- Image avec cubes pour réaliser des plans d'architecte (activité 20)
- Images clipart et autres pour réaliser des cartes (chasse au trésor, ferme, Barbapapa)

![](_page_47_Picture_5.jpeg)

![](_page_47_Picture_6.jpeg)

![](_page_47_Picture_7.jpeg)

![](_page_47_Picture_8.jpeg)

FIN provisoire de ce document.